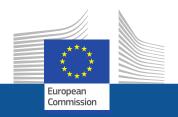

### Europass e-Portfolio

## Fourth meeting of the Europass Advisory Group 12 - 13 June 2019

9.00 - 10.00

DG EMPL E2
Skills and Qualifications

### **Europass e-Portfolio**

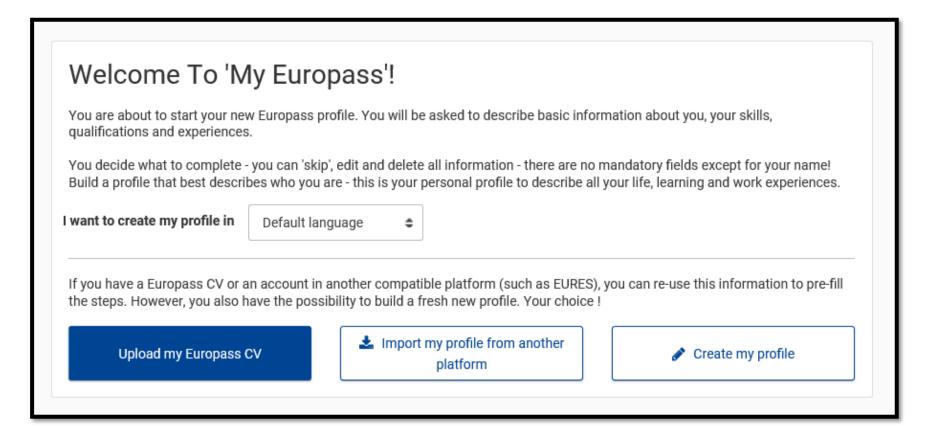

#### Complemented by 'guidance-oriented content'

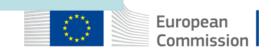

#### **Europass e-Portfolio functionalities**

- 1. Use an **EU Login account** to create a Europass account
  - Create a new EU Login account to create a Europass account
  - Use an existing EU Login account to create a Europass account
- 2. Create a Europass e-Profile from scratch in a step-by-step process
  - Update a Europass e-Profile:
  - Edit personal information
  - Add new personal information (e.g. contact information, nationality, birth date, life moto)
  - Add education and training; work-related experience; language and digital skills
  - Add new e-Profile sections, e.g. driving licenses, publications, projects, honours and awards, custom sections
  - Hide profile sections
  - Upload/remove media attachments
  - Export entire (or parts of an) e-Profile as CV in PDF format
- 3. Manage documents in their **Europass Library** 
  - Download a CV and/or store it in the Europass Library (if registered/logged in)
- Upload documents (PDF, PNG and JPG) to their Europass Library
  - Upload documents
  - Remove documents
  - Add new/remove Library sections

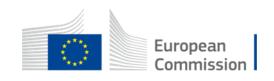

### **Europass e-Portfolio - Next Steps**

#### Share:

- link to development site with NECS and AG to development site
- draft user testing guide
- mock-ups for next steps
- Webinars at end of June for feedback/clarifications
- Testing for accessibility
- User Testing: after summer

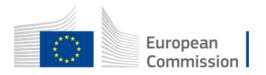

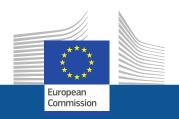

# Europass Content EMPL-EUROPASS@ec.europa.eu

# Meeting Logistics EMPL-E2-MEETINGS-ORGANISATION@ec.europa.eu

DG EMPL E2
Skills and Qualifications